Second degré et chaos

# Indications méthodologiques

Points du programmes rencontrés :

- $\rightarrow$  Détermination de coefficients d'une expression algébrique en fonction de conditions données.
- $\rightarrow$  Division d'un polynôme par x-a.
- $\rightarrow$  Factorisation de polynômes du deuxième degré.
- $\rightarrow$  Graphiques de la fonction du deuxième degré.
- $\rightarrow$  Résolution de l'équation du deuxième degré.
- $\rightarrow$  Utilisation de la calculatrice et de logiciels.

Compétences transversales :

- $\Rightarrow$  Enrichissement de la culture.
- $\rightarrow$  Comprendre un énoncé (phase d'institutionnalisation d'un problème, construction d'une représentation mentale personnelle).
- $\rightarrow$  Modéliser une situation.
- $\rightarrow$  Utilisation de l'outil informatique.

#### Approche préconisée :

- $\rightarrow$  Présentation de la notion de processus itératif.
- $\rightarrow$  Laboratoire d'informatique (voir ci-dessous).

L'étude du chaos est indissociablement liée à l'utilisation de l'outil informatique à tel point qu'elle n'aurait pas d'existence tangible sans l'emploi d'ordinateurs. Par conséquent, il nous semble opportun de baser l'approche de ce module sur l'exploitation de logiciels de mathématiques et tableurs (Excel). D'autre part, nous voulons mettre l'accent sur le problème de validation des calculs effectués par les algorithmes utilisés c'est-à-dire à quel point le résultat observé sur l'ordinateur est une bonne "approximation" du résultat théorique. En effet, la nécessité de se limiter à un nombre fini de décimales (dans la représentation des nombres) a des conséquences sur les résultats obtenus par ordinateur. Dans certains cas, les approximations obtenues via l'ordinateur semblent d'autant plus précises que les nombres de départ sont utilisés avec plus de chiffres significatifs. Dans le cas de systèmes chaotiques, comme ceux étudiés dans cette séquence, les résultats observés avec une précision de départ de trois chiffres significatifs semblent contradictoires avec ceux observés lorsque la précision de départ est de cinq chiffres significatifs. Trois et cinq ne jouent aucun rôle dans cette constatation. En fait, ce type de comportement est typique des phénomènes chaotiques. Les systèmes chaotiques, quoique déterministes puisque donnés par une formule, "résistent" à la modélisation par ordinateur quelle que soit la précision utilisée. Dans la pratique, cette difficulté est contournée en faisant appel aux probabilités.

## **Présentation de la notion de processus itératif :**

Considérons la transformation  $f: x \rightarrow f(x) = 1 - \frac{x^2}{x^2}$ *2*  $\rightarrow$   $f(x) = 1 - \frac{x}{2}$ . 1. Soit  $x_0 = 2$ . Calculez successivement  $x_1 = f(x_0)$ ,  $x_2 = f(x_1)$ ,  $x_3 = f(x_2)$  et  $x_4 = f(x_3)$ .

2. Que se passe-t-il pour  $x_2$ ,  $x_3$  et  $x_4$  lorsque  $x_1 = x_0$  ?

Y a-t-il de telles valeurs de  $x_0$  pour la transformation considérée ?

#### **Laboratoire d'informatique :**

## Manipulation 1

Calculez les 25 premières itérations de la transformation suivante pour les valeurs indiquées, à l'aide du logiciel Excel lorsque c'est nécessaire :

$$
f(x) = 2x(1-x) \qquad x = 0; \frac{1}{4}; \frac{1}{2}; \frac{3}{4}; 1 \qquad x = 0, 1; 0,0001; 0,9; 0,9999
$$

*Lorsque vous aurez obtenu des résultats, pensez à les imprimer !*

Voici la procédure à suivre dans Excel pour calculer des itérations :

1. Introduire la valeur de départ dans la cellule *A1*;

- 2. Dans la cellule *A2*, introduire la formule de la transformation;
- 3. Tirer sur la poignée de la cellule *B1* jusqu'à la cellule à laquelle on souhaite s'arrêter.

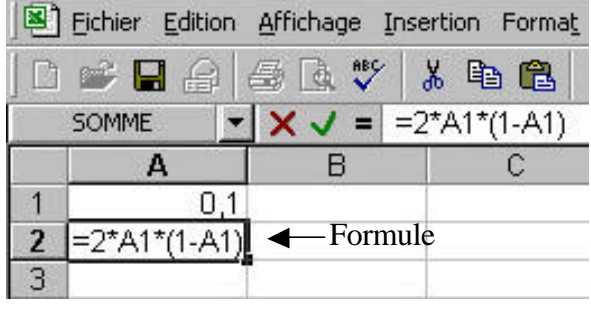

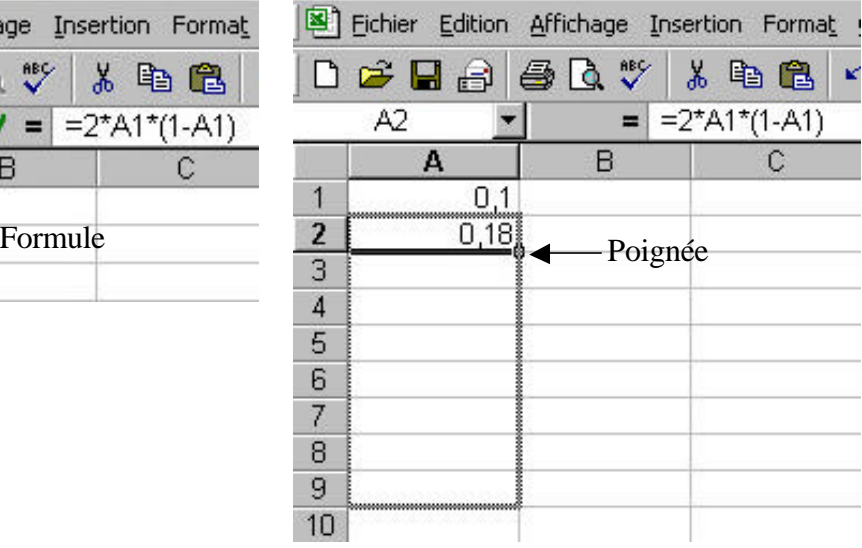

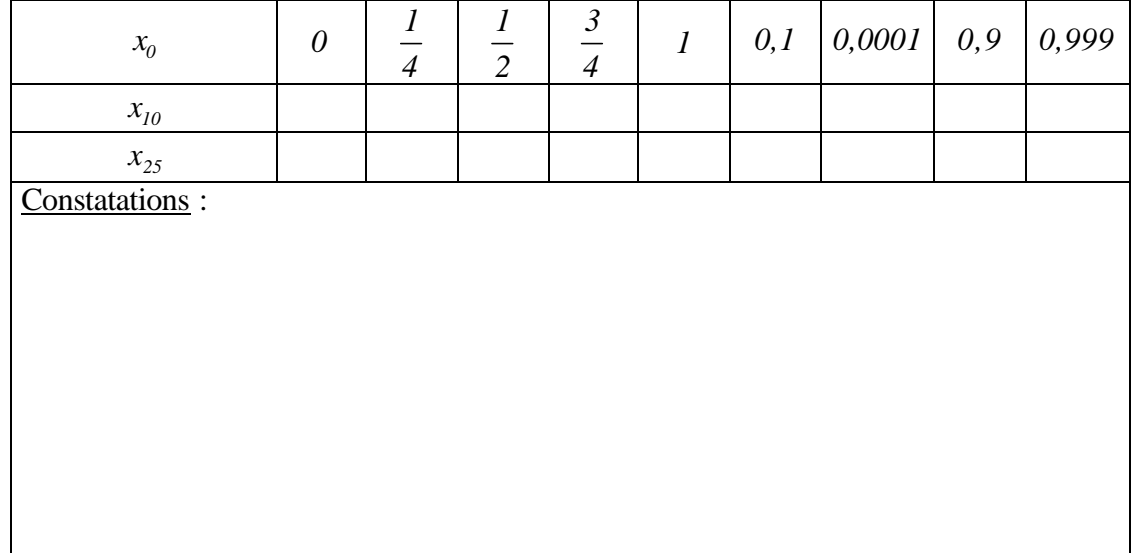

#### Manipulation 2

Considérons la transformation suivante :  $f(x) = 4x - 3x^2$ .

- 1. Calculer, à l'aide du logiciel Excel, les 40 premières itérations en prenant comme valeur initiale  $x_0 = 0.01$ .
- 2.  $x_{10} = \dots$

 $x_{40} = \dots$ 

- 3. Soit  $t_{10}$  l'arrondi de  $x_{10}$  au dix millième. Calculer la valeur de  $t_{30}$ .
	- $t_{30} = \dots$
- 4. Comparer  $x_{40}$  et  $t_{30}$ . Que peut-on en conclure ?

#### Manipulation 3

Le logiciel Derive permet également de réaliser des itérations.

Voici la syntaxe des opérations à effectuer :

Dans le menu *Author*, choisir l'option *Expressions*.

Introduire : *iterates*  $(f(x), x, x_0)$  où  $f(x)$ est la transformation considérée, *x* la variable et  $x_0$  la valeur initiale de *x*.

Dans le menu *Simplify*, choisir l'option *Approximate*.

Choisir le nombre de décimales de précision souhaité et enfoncer le bouton *Approximate*.

Derive renvoie entre crochets la suite des itérés, séparés par une virgule et en utilisant le point comme séparateur décimal.

Cette présentation implique que les différents itérés obtenus sont difficiles à lire et à dénombrer; il serait donc opportun de les ramener dans une feuille de calcul Excel… Ce travail est possible, mais demande quelques détours.

Cliquez sur la ligne des itérations dans Derive et appuyez sur ctrl + c (copier).

Ouvrez le traitement de textes Word et appuyez sur  $ctrl + v$  (coller).

Effacez les crochets se trouvant au début et à la fin du texte.

Dans le menu *Edition*, choisissez l'option *Remplacer* et effectuez les remplacements suivants :

- remplacez ", " (virgule+espace) par " " (espace seul)
	- remplacez "." (point) par "," (virgule)

Ces remplacements sont destinés à uniformiser la position du séparateur décimal lorsque l'on passe de Derive à Excel. En effet, le "." (point) qui sépare partie entière et partie décimale dans Derive est interprété par Excel comme un séparateur de milliers.

Enregistrez votre fichier avec le nom de votre choix et dans un répertoire de votre choix en sélectionnant comme type de fichier "Texte seulement". Fermez votre fichier.

Dans une nouvelle feuille de calcul Excel, en sélectionnant successivement *Données*, *Données externes* et *Importer le fichier texte…*, rapatriez le fichier contenant vos itérations.

Vous voyez apparaître la fenêtre de l'*Assistant d'importation de texte* qui vous guide dans l'importation de vos données en trois étapes :

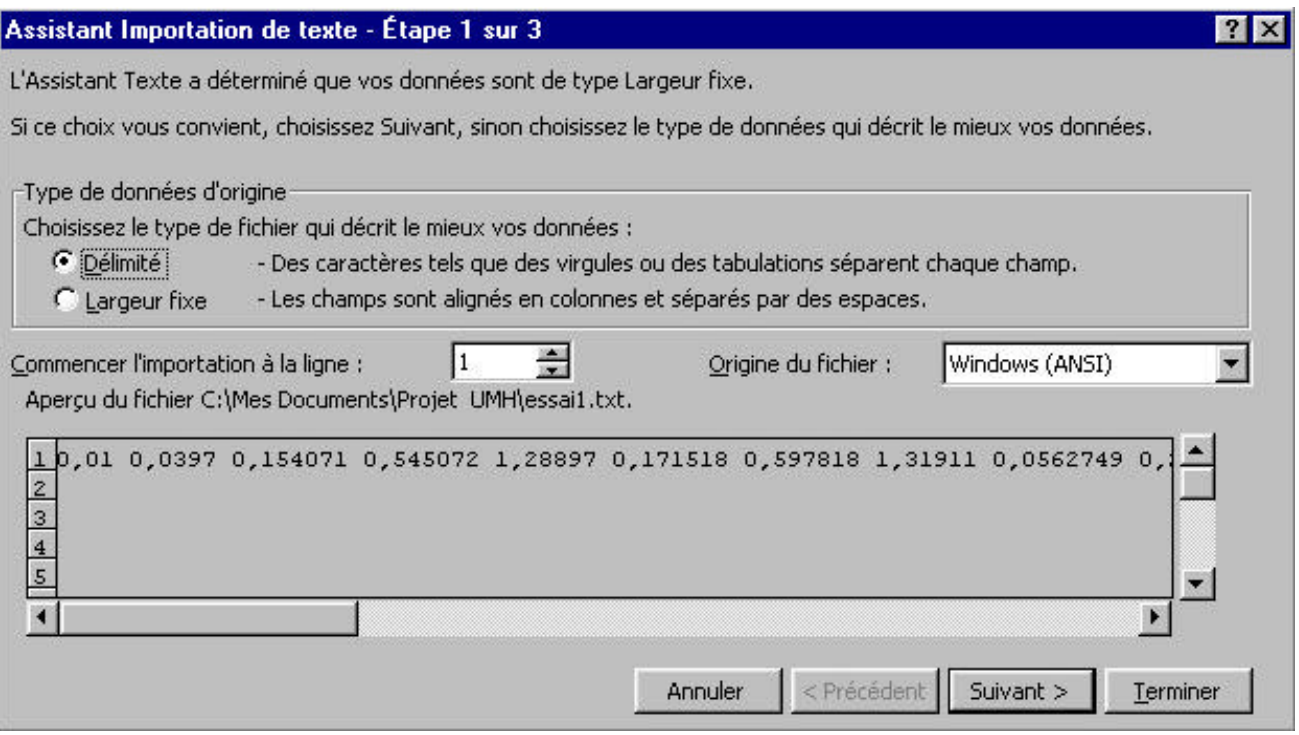

A la première étape, cochez la case *Délimité* pour signifier que vos données sont délimitées par un séparateur.

A la deuxième étape, cochez la case *Espace* pour indiquer que ce séparateur est un espace blanc.

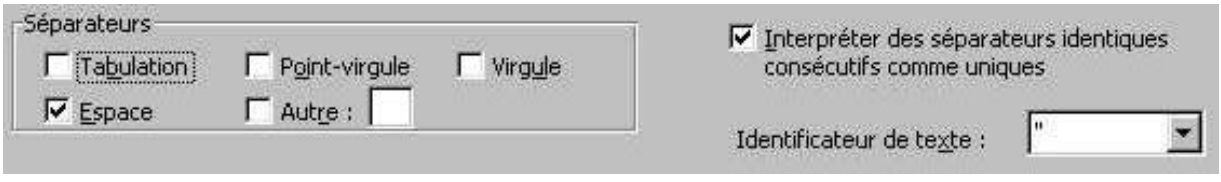

## Ensuite, *Suivant*, *Terminer* et *OK*.

Vous voyez alors vos données affichées dans la première ligne de la feuille de calcul. Nous pourrions alors demander à Excel de réaliser sa propre itération sur la deuxième ligne de la feuille de calcul. Cependant, il est plus aisé de travailler avec des colonnes qu'avec des lignes. Nous allons donc transposer la ligne et la transformer en colonne dans une nouvelle feuille. Auparavant, il faut dénombrer le nombre d'éléments à transposer afin de pouvoir définir le nombre de cellules de la colonne.

Entrez les valeurs *1* et *2* en cellules *B1* et *B2* , sélectionnez la plage de cellules *B1B2* et tirez ensuite avec votre souris sur la poignée pour étendre votre sélection jusqu'à la cellule correspondant à la fin des itérations.

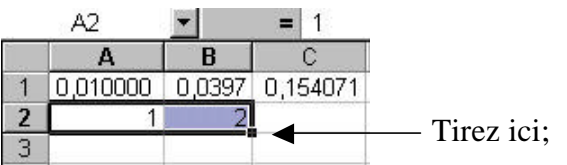

Cliquez sur *Feuil2* pour travailler avec la deuxième feuille du classeur.

# $|4 \mid 4$  | | | | | | | | | | Feuil1 | | | | Feuil2 | | | Feuil3 | |

Sélectionnez dans la première colonne une plage de cellules en nombre égal au nombre d'itérations calculé à l'étape précédente et entrez la formule adéquate dans la zone de saisie et composez la séquence *Ctrl+Shift+Enter* pour valider.

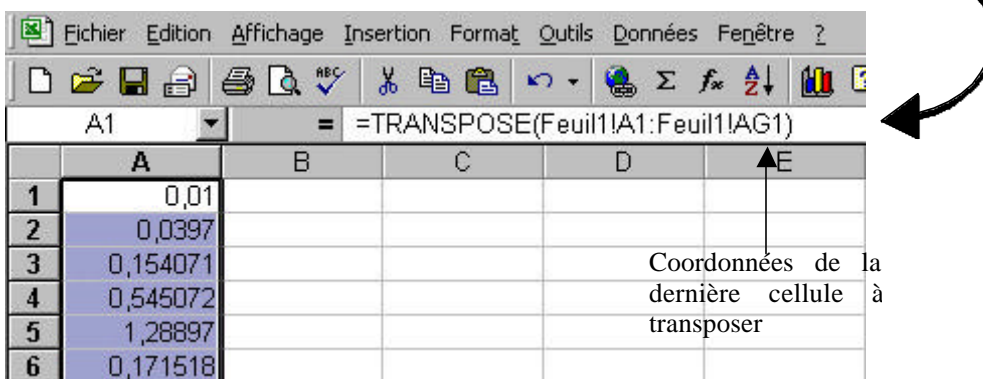

Pour pouvoir comparer Excel et Derive, il suffit à présent de calculer les itérations de la transformation  $f(x) = 4x - 3x^2$  dans la colonne *B* avec  $BI = 0.01$ .

Il ne reste plus qu'à comparer les résultats obtenus avec Excel et Derive et conclure !